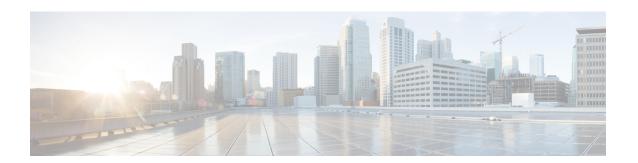

# **Customizing NBAR2 Built-in Protocols**

Built-in protocols provided by the Cisco Protocol Pack recognize traffic of a specific type of network application. It can be useful to "customize" a protocol, adding to the scope of traffic that it matches and recognizes.

This module describes the process and shows how to customize built-in protocols.

- Information About Customizing a Built-in Protocol, on page 1
- How to Customize a Built-in Protocol, on page 2

# Information About Customizing a Built-in Protocol

### **Customizing Built-in Protocols**

Each built-in NBAR2 protocol (provided by the Cisco Protocol Pack) is pre-configured to recognize traffic of a specific type of network application. In some situations, it can be useful to "customize" a protocol, adding to the scope of traffic that it matches and recognizes. This is accomplished by configuring user-specified domains that extend the scope of the protocol. Each customization is identified by a user-supplied name.

For example, the built-in office 365 protocol matches Microsoft Office 365 application traffic. Customizing the office 365 protocol by adding additional domains can extend its scope.

#### **Visibility and Control**

- **Application visibility**: Traffic that matches the user-specified extension of the built-in protocol is reported by the name of the user-specified customization.
- **Application control**: After extending a built-in protocol, any policy associated with the protocol applies also to the user-specified domain.

#### **Usage Notes**

- The maximum number of customizations is 120. This count includes other types of customization.
- Customizing a protocol does not change its priority.
- The custom-name of a customization cannot be used for defining policy.

• It is possible to configure multiple domains for the same *custom-name*. Example:

```
ip nbar custom myOffice365 dns domain-name "*uniqueOffice365" extends office365 ip nbar custom myOffice365 dns domain-name "*anotherUniqueOffice365" extends office365
```

• Multiple customization commands can extend the same built-in protocol. Example:

```
ip nbar custom myOffice365_D1 dns domain-name "*uniqueOffice365" extends office365 ip nbar custom myOffice365 D2 dns domain-name "*anotherUniqueOffice365" extends office365
```

## **How to Customize a Built-in Protocol**

The following CLI commands can be used to customize a protocol.

- Adding user-specified domains for DNS traffic only:
- ip nbar custom custom-name dns domain-name "regex-text-string" extends built-in-protocol
- Adding user-specified domains for any type of transport protocol (DNS, HTTP, SSL):
- ip nbar custom custom-name composite server-name "regex-text-string" extends built-in-protocol
- The **no** form of the command removes the customization. Specify the custom name, regular expression (regex), and built-in protocol name exactly as they were specified when the customization was added.
- no ip nbar custom custom-name {dns domain-name | composite server-name} "regex-text-string" extends built-in-protocol

## **Customizing a Built-in Protocol**

Use the following procedure to customize a protocol.

#### **SUMMARY STEPS**

- 1. enable
- 2. configure terminal
- **3.** ip nbar custom custom-name {dns domain-name | composite server-name} "regex-text-string" extends built-in-protocol

#### **DETAILED STEPS**

|        | Command or Action          | Purpose                                                        |
|--------|----------------------------|----------------------------------------------------------------|
| Step 1 | enable                     | Enables privileged EXEC mode. Enter your password if prompted. |
|        | Example:                   |                                                                |
|        | Device> enable             |                                                                |
| Step 2 | configure terminal         | Enters global configuration mode.                              |
|        | Example:                   |                                                                |
|        | Device# configure terminal |                                                                |

|        | Command or Action                                                                                | Purpose                                                                                                    |
|--------|--------------------------------------------------------------------------------------------------|----------------------------------------------------------------------------------------------------|
| Step 3 | ip nbar custom custom-name {dns domain-name   composite server-name} "regex-text-string" extends | Adds the custom domain, defined by a regular expression (regex).                                                                                                    |
|        | built-in-protocol  Example:                                                                      | • Use <b>dns domain-name</b> to add a user-specified domain for DNS traffic only.                                                                                                    |
|        | Device(config)# ip nbar custom myOffice365 dns domain-name "*uniqueOffice365" extends office365  | Use composite server-name to add a user-specified domain for any type of transport protocol (DNS, HTTP, SSL).                                                                                 |
|        |                                                                                                  | • <i>custom-name</i> : User-specified name for the customization.                                                                                                    |
|        |                                                                                                  | • regex-text-string: Specifies domain text to match.                                                                                                    |
|        |                                                                                                  | • <i>built-in-protocol</i> : Name of the built-in protocol to customize. The command extends the scope of this built-in protocol to include traffic matched by the <i>regex-text-string</i> . |
|        |                                                                                                  | The example configures a customization called myOffice365, which extends the built-in office365 protocol to include domains that match to the regex, "*uniqueOffice365".                      |

**Customizing a Built-in Protocol**